# Turn off receipts for a share

# **Fluorine**

By default, receipts are created in the Receipts module (Perspectium > Replicator > Receipts). However, if you don't want to generate receipts for a dynamic share or bulk share, you can leverage the Disable receipts feature. Currently, receipts can only be turned off per dynamic/bulk share.

### **Prerequisites**

First, you will need to follow the steps to get started with Replicator.

#### **Procedure**

To turn off receipts, follow these steps:

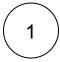

Log into your sharing ServiceNow instance and navigate to Perspectium > Replicator > Dynamic Share or Perspectium > Repli cator > Bulk Share.

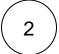

Click into the dynamic share or bulk share that you want to turn off receipts for.

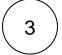

Scroll down to and click the Additional Settings tab. Then, on the right-hand side of the form, check the Disable receipts box to stop generating receipts for your share.

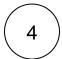

In the bottom left-hand corner of the form, click **Update** to save your changes.

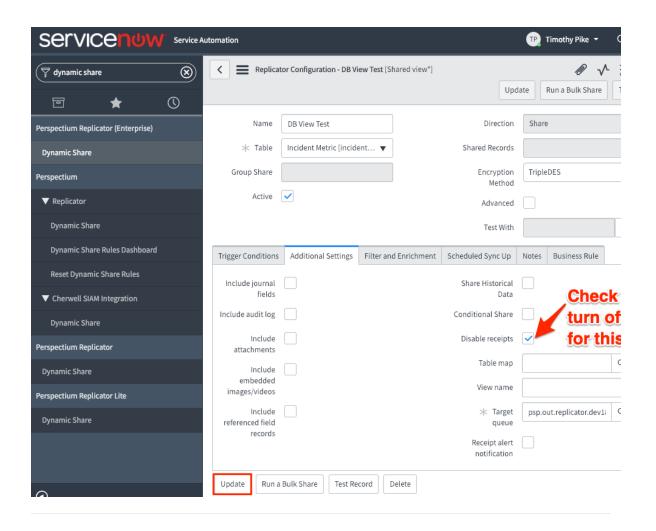

### Similar topics

- Turn off receipts for a share
- Delete receipts manually
- Get receipts in batches
- View receipt details

# **Contact Perspectium Support**

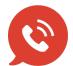

US: 1 888 620 8880

UK: 44 208 068 5953

support@perspectium.com